1

## **Обновление Windows**

Обновления Windows позволяют поддерживать безопасность компьютера и текущего программного обеспечения, они необходимы для своевременного устранения уязвимостей и неполадок в операционной системе. Обычно единственным способом получения новейших обновлений корпорации Майкрософт

является автоматическое обновление через Интернет.

Настройки режима обновлений указываются во время установки операционной системы, и по умолчанию центр обновления включен.

При этом важно понимать, что иногда обновления могут иметь достаточно большой размер, что может привести к неконтролируемому перерасходу денежных средств.

Наша компания ни в коем случае не рекомендует отключать автоматическое обновление, так как компьютер будет подвержен повышенному риску. Прежде чем настраивать что-либо, тщательно продумайте свои действия.

Здесь приводится инструкция, по отключению автоматического обновления.

Первое что нужно сделать: открыть «Панель Управления» через меню Пуск

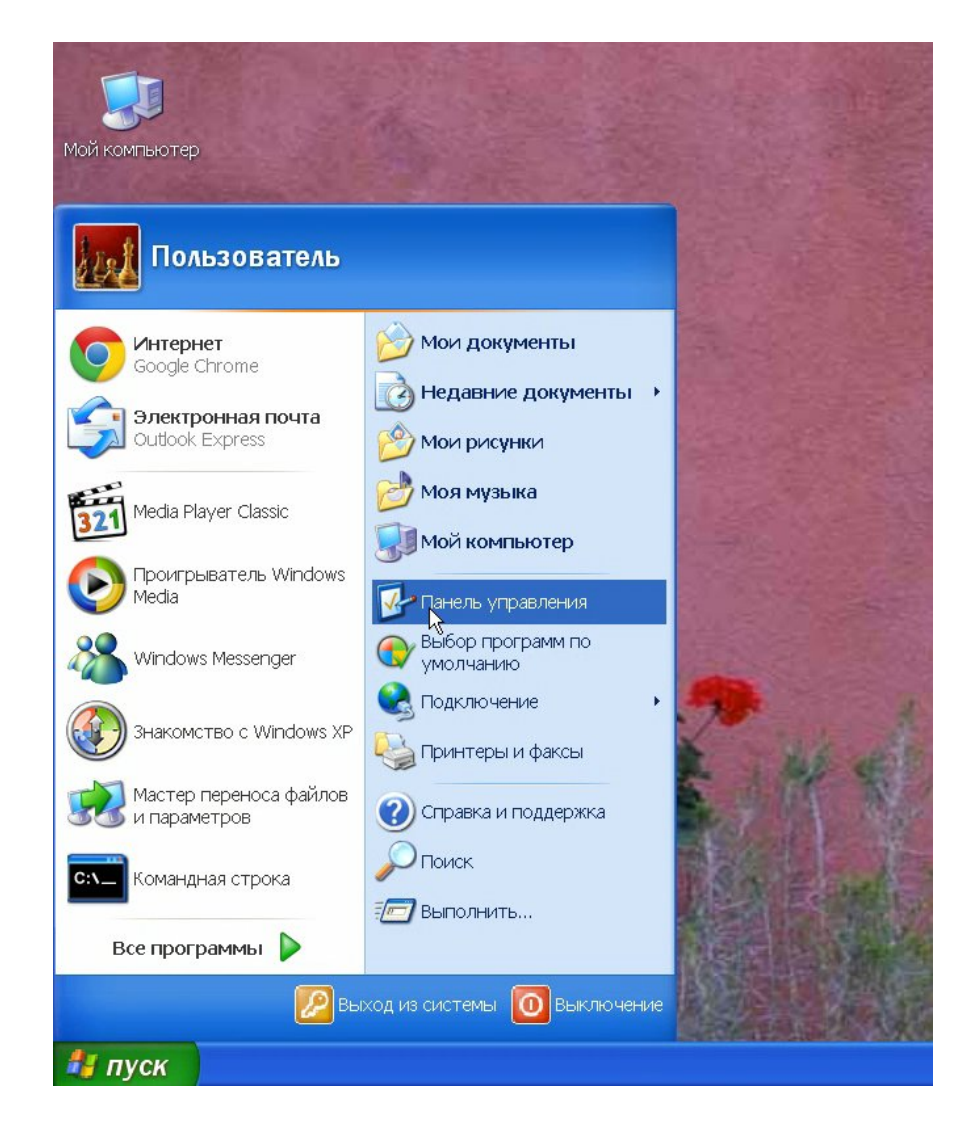

На панели управления найдите «Центр обеспечения безопасности»

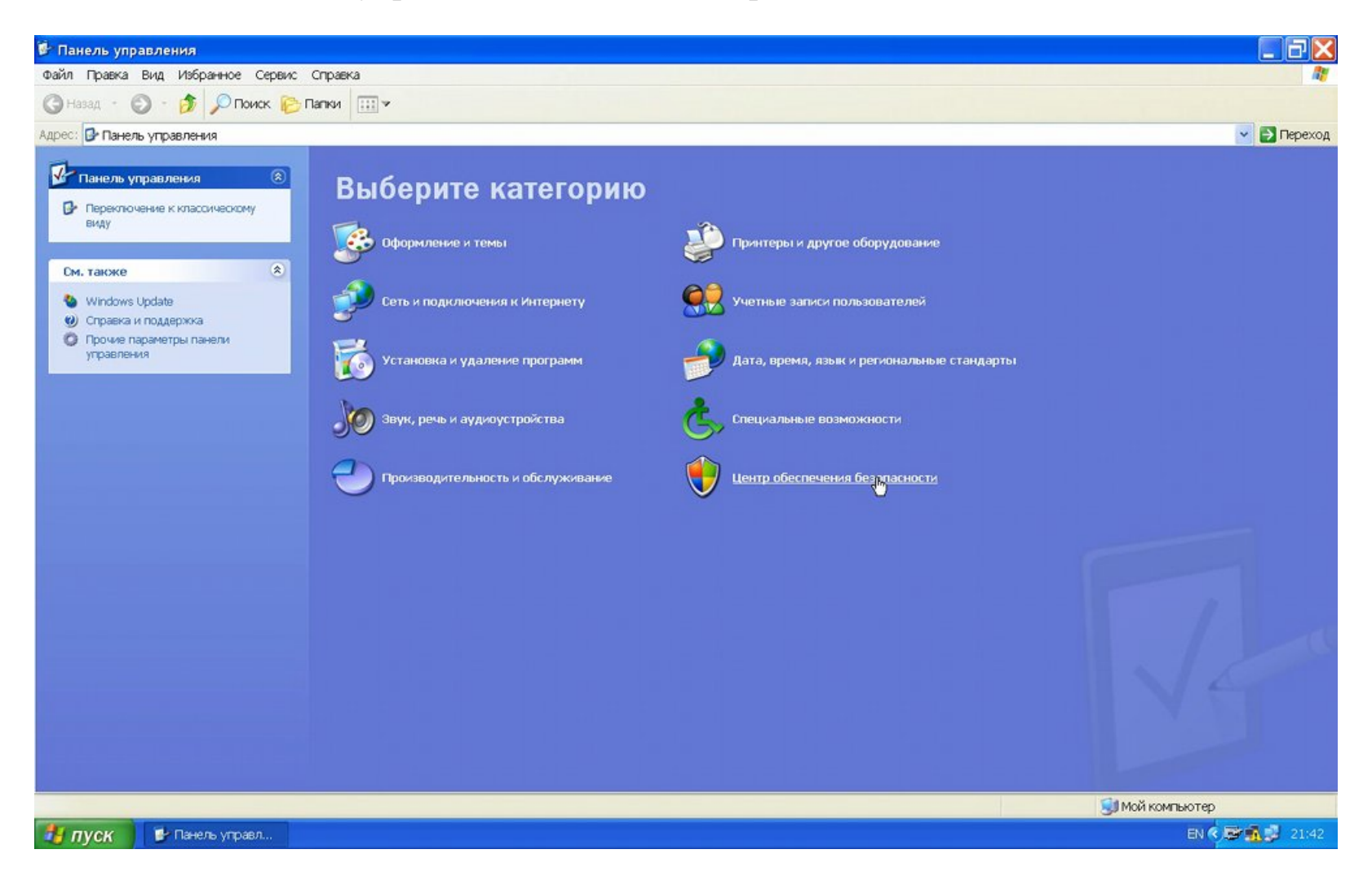

## Выберите «Автоматическое обновление»

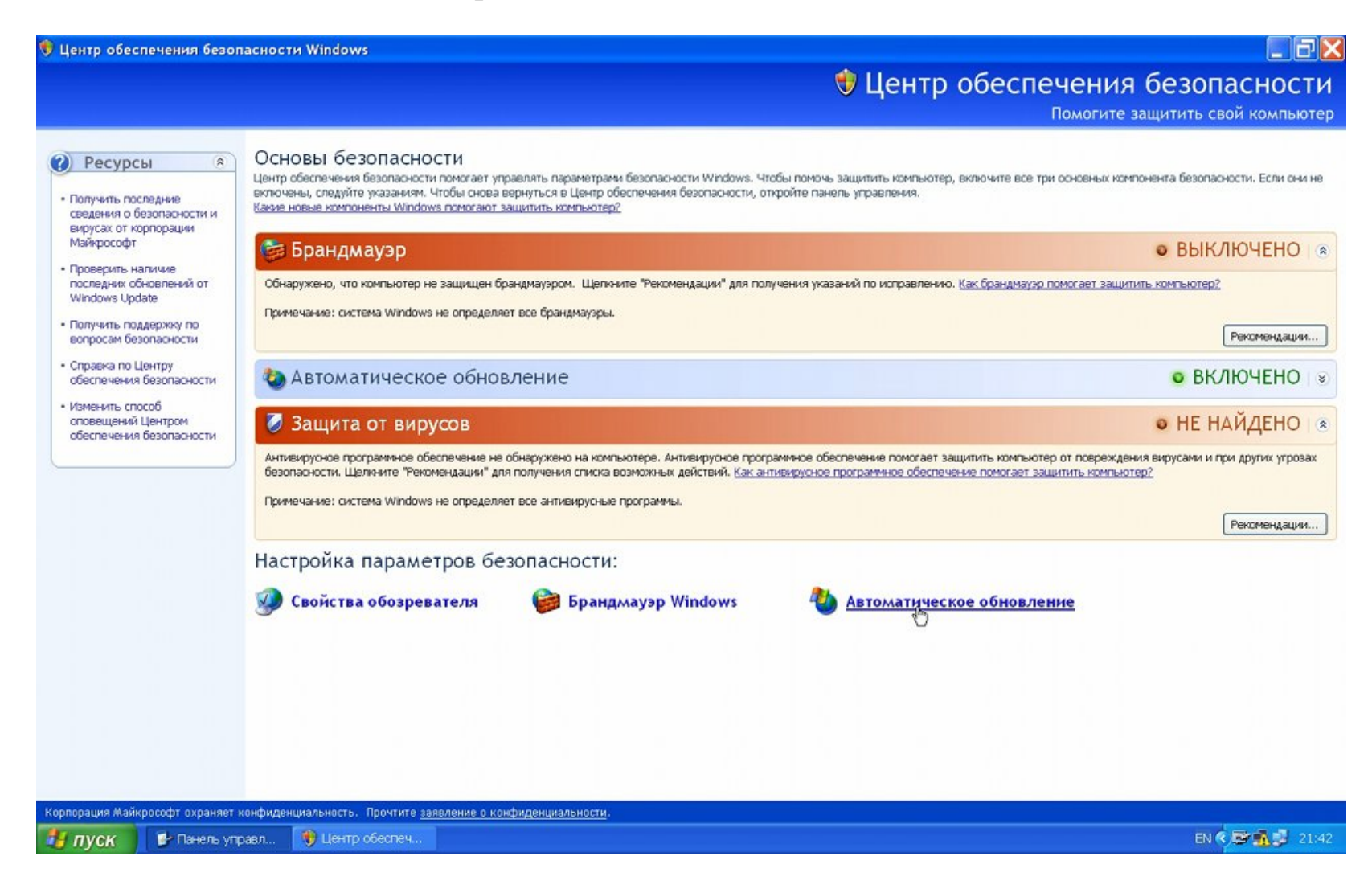

В открывшемся окне выберите «Отключить автоматическое обновление», затем нажмите ОК

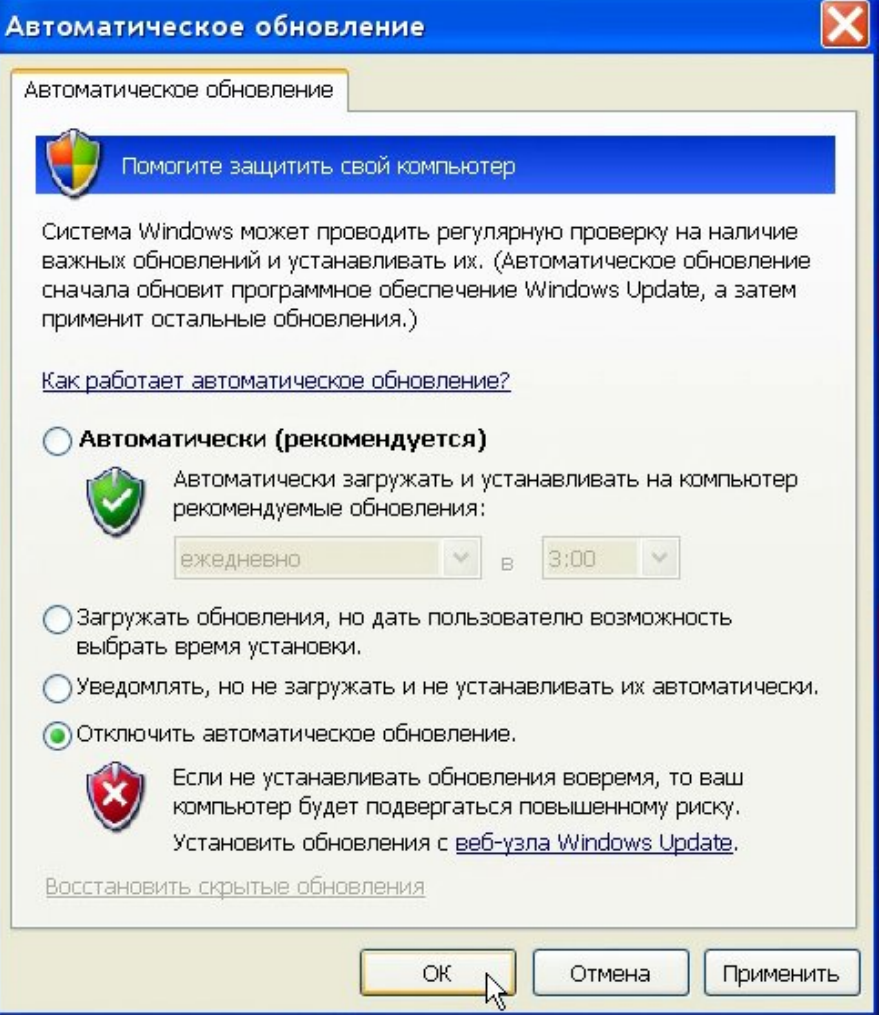